# Advanced : Upgrading from v5.x Multi-Master to v6 Multi-Master

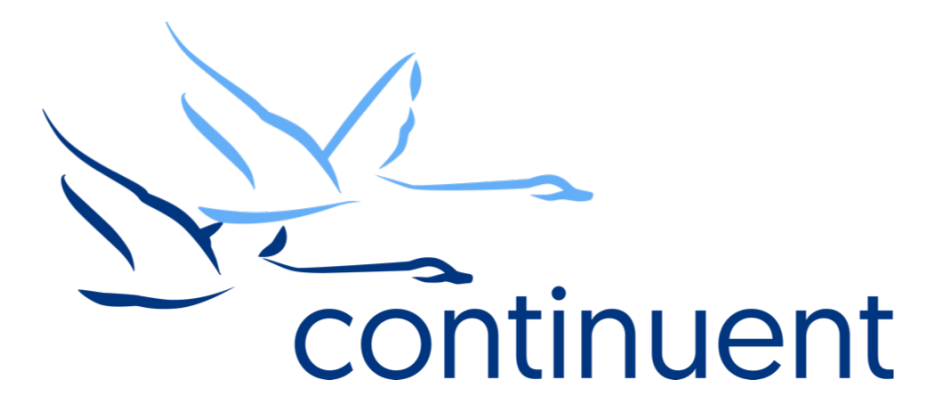

#### **Topics**

In this course we will:

- Review the key difference between v5 and v6
- Discuss new Service Names
- Walkthrough an Upgrade (Full end to end demo)

Course Prerequisite Learning

- Basics: Introduction to Clustering
- Advanced: Multisite/multi-master Tungsten Clustering deployments for geo-distributed apps
- Visit Continuent website or Tungsten University on YouTube to watch these recordings

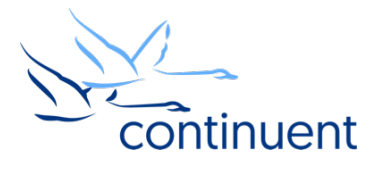

# Multi-Master Cluster

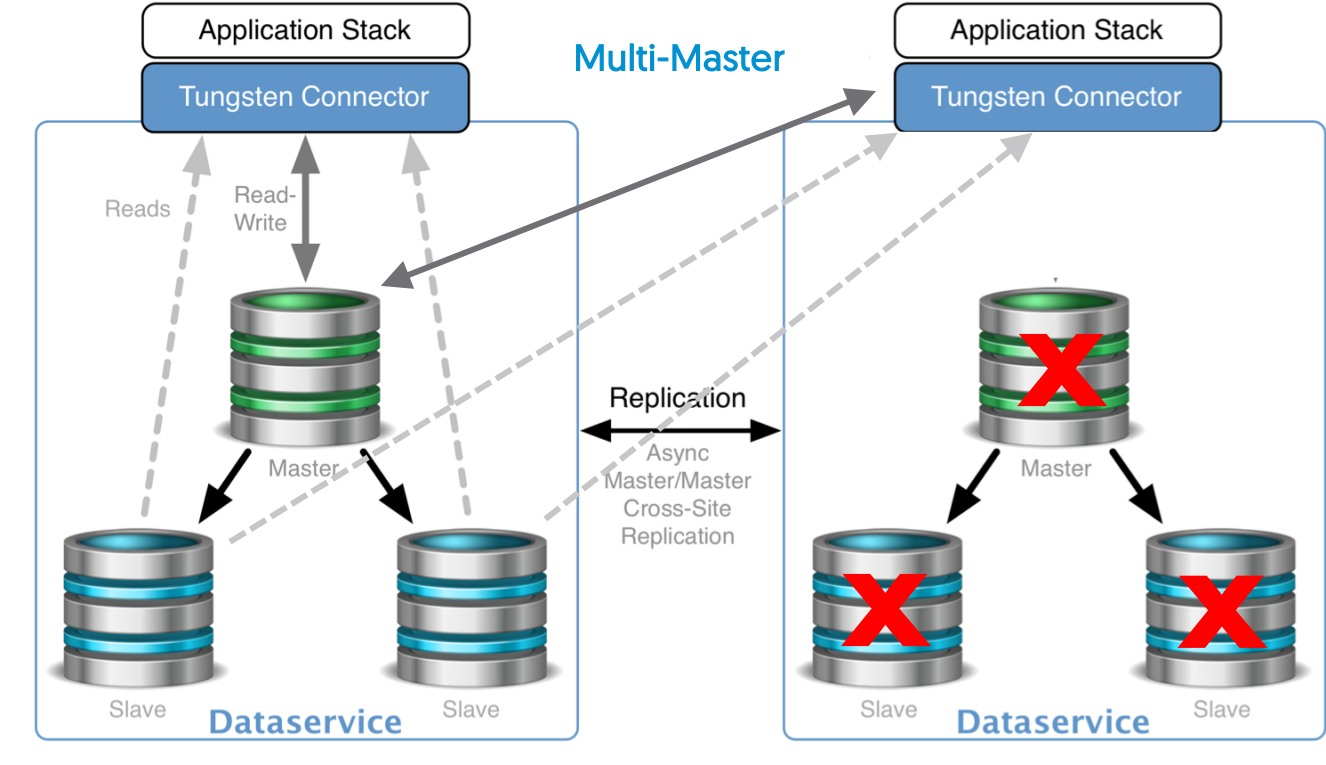

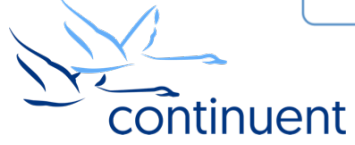

### Upgrade Checklist

- Upgrade to v5.3 first if you are on an older release
- Review the release notes
	- <https://docs.continuent.com/tungsten-clustering-6.0/release-notes.html>
- Obtain the latest package for Tungsten Clustering
	- Tungsten Replicator no longer needed for Multi-Master!
- Backup Backup Backup
- Test Test Test!
- Convert to an ini Install
- Watch this video a few times and review the documented steps
	- <https://docs.continuent.com/tungsten-clustering-6.0/deployment-multimaster-clustering-upgrade-from-v5.html>
- You don't have to do it alone, we want to, and will, help you!

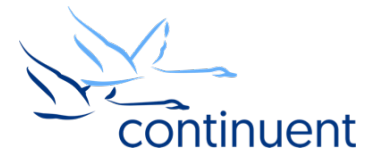

#### New Service Names

- Installation will automatically configure and create the cross-site replication services
- Cluster service name set in the configuration
- Example
	- $-$  Cluster 1 service name = NYC
	- Cluster 2 service name = LONDON
	- Cross site service names created as follows:
		- On NYC nodes:
			- nyc Cluster service name and local replication service
			- nyc\_from\_london Service for replication from the LONDON service
		- On the LONDON nodes
			- london Cluster service name and local replication service
			- london\_from\_nyc Service for replication from the NYC service

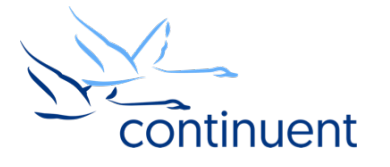

# Upgrade Demonstration

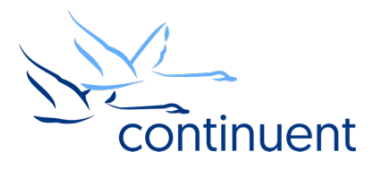

### Command Line Tools & **Resources**

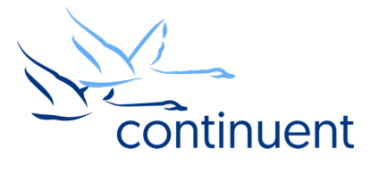

### Tools : cctrl

- "cctrl" can be run from any node within ANY cluster to control either cluster and gather information
- Move between clusters by issuing cd / < service>
- Type "help" to get a full list of all commands available
- "ls" provides a summary overview of the entire cluster

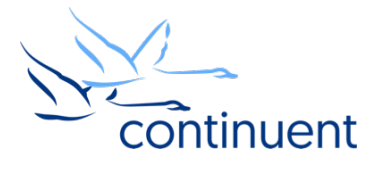

### Tools : trepctl

- "trepctl services" lists a summary of all services on a given node
- "trepctl -service <servicename> status" can be run from any node within a cluster to view the status of the replicator specific to that node
- "trepctl -service <servicename> status -r 3" will show status output refreshed every 3 second until CTRL+C
- "trepctl -service <servicename> qs" provides a quick summary overview of the local replicator
- "trepctl –service <servicename> perf" provides deeper diagnostics of the different stages in the replicators

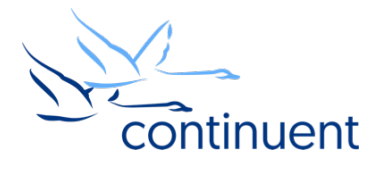

### Log Files

- The **/opt/continuent/service\_logs/** directory contains both text files and symbolic links.
- Links in the **service\_logs** directory go to one of three [3] subdirectories:
	- /opt/continuent/tungsten/tungsten-connector/log/
	- /opt/continuent/tungsten/tungsten-manager/log/
	- /opt/continuent/tungsten/tungsten-replicator/log/
- <component>-user.log files are less verbose
- More detailed logs are within relevant component log directory

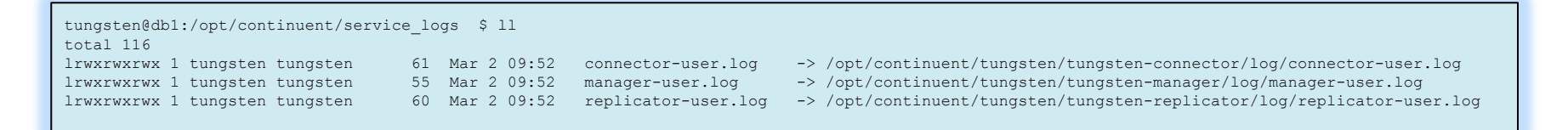

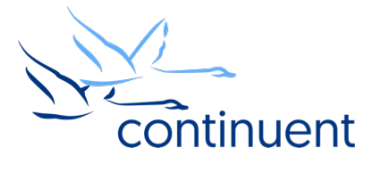

#### Next Steps

- If you are interested in knowing more about the clustering software and would like to try it out for yourself, please contact our sales team who will be able to take you through the details and setup a POC – [sales@continuent.com](mailto:sales@continuent.com)
- Read the documentation at [http://docs.continuent.com/tungsten-clustering-6.0/index.html](http://docs.continuent.com/tungsten-clustering-5.2/connector.html)
- Subscribe to our Tungsten University YouTube channel!<http://tinyurl.com/TungstenUni>
- Visit the events calendar on our website for upcoming Webinars and Training Sessions

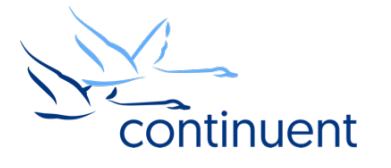

### For more information, contact us:

Eero Teerikorpi *Founder, CEO* [eero.teerikorpi@continuent.com](mailto:eero.teerikorpi@continuent.com) +1 (408) 431-3305

Eric Stone *COO* [eric.stone@continuent.com](mailto:eric.stone@continuent.com)

MC Brown *VP Products* [mc.brown@continuent.com](mailto:mc.brown@continuent.com)

Chris Parker *Director, Professional Services EMEA & APAC* [chris.parker@continuent.com](mailto:chris.parker@continuent.com)